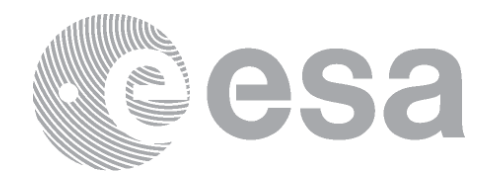

# **Software Release Note**

# *NEOPOP*

**------------------------------------------------------- Near Earth Object Population Observation Program**

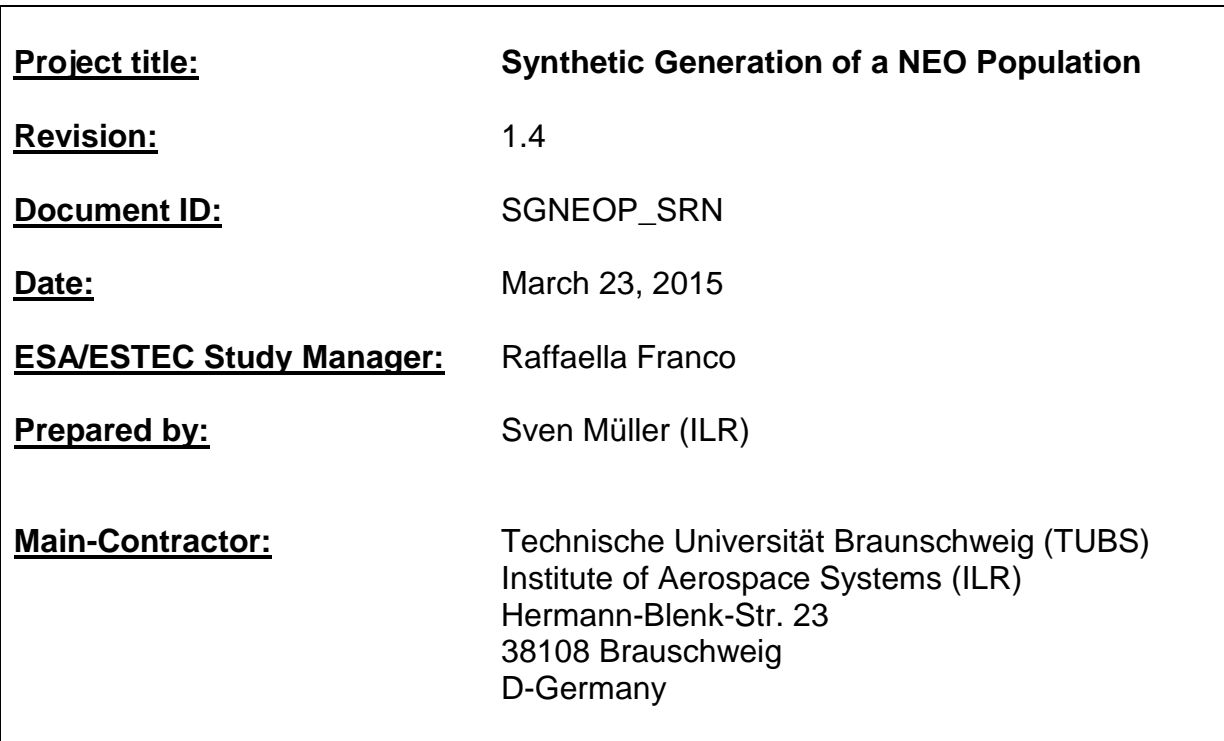

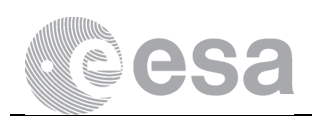

The work described in this document was done under ESA contract. Responsibility for the contents resides in the authors or organizations that prepared it.

The copyright of this document is vested in the European Space Agency. This document may only be reproduced in whole or in part, stored in a retrieval system, transmitted in any form, or by any means e.g. electronically, mechanically or by photocopying, or otherwise, with the prior permission of the Agency.

ESA's Near Earth Object Population Observation Program (NEOPOP) was developed by the Institute of Aerospace Systems at the Technische Universität of Braunschweig and the German Aerospace Center (DLR) under ESA contract. DLR was supported by Observatoire de la Côte d'Azur (OCA) and many additional experts. This report was compiled at the Institute of Aerospace Systems with contributions from the study team.

Study Team: **ILR/TUBS**

Johannes Gelhaus Sven Müller

Institute of **Aerospace Systems** 

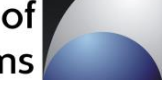

**DLR** Gerhard Hahn Stephan Hellmich

**supported by OCA** Alessandro Morbidelli Mikael Granvik (Univ. of Helsinki) Patrick Michel Robert Jedicke (Univ. of Hawaii) Bryce Bolin (Univ. of Hawaii) Bill Bottke (SwRI, Boulder) David Nesvorny (SwRI, Boulder) David Vokrouhlicky (Univ. of Prague) Ed Beshore (LPL, Univ. of Arizona)

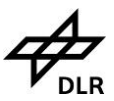

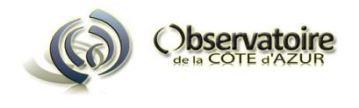

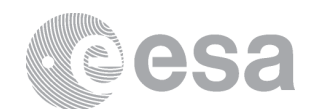

#### **Table of Contents**

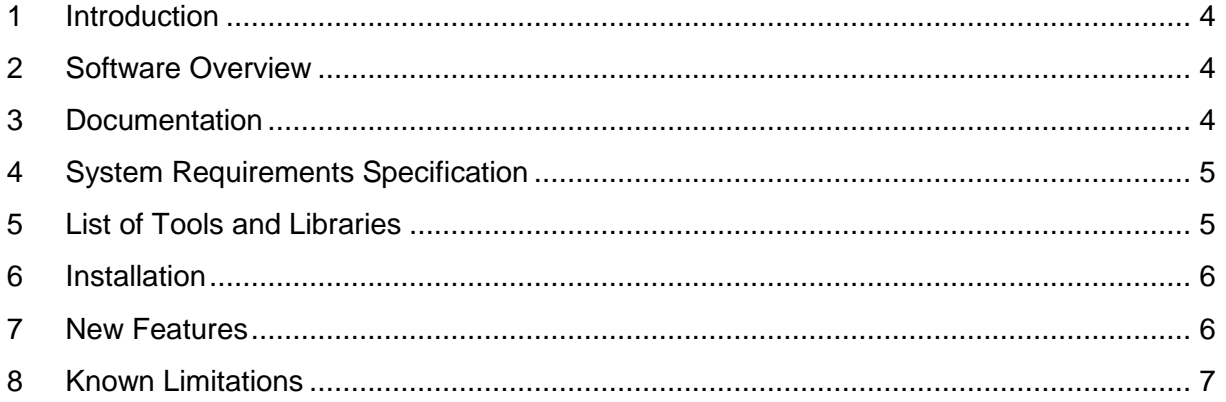

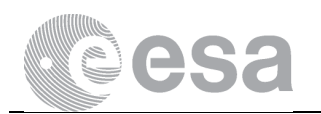

#### <span id="page-3-0"></span>**1 Introduction**

This document is about the Near-Earth Object Population Observation Program (NEOPOP) 1.2 release. It is meant as a basic overview of the release; for detailed descriptions please refer to chapter [3.](#page-3-2)

### <span id="page-3-1"></span>**2 Software Overview**

NEOPOP allows users to create and analyze Near-Earth Object (NEO) populations and to simulate and analyze observations of such populations.

Populations may be created randomly or based on two NEO models that have been validated scientifically. Various population properties can be plotted in 2D and 3D as well as in scatter and solar system overview plot form.

Population observations may be simulated by defining ground- or space-based locations as well as optical and radar sensors. The results of observations can be plotted in the same way as it is the case for population analyses (sky plots are available additionally, though).

NEOPOP consists of the Command-Line Tool (CLT) and the Graphical User Interface (GUI). On Windows it comes with the plotting program gnuplot, version 4.6.

The CLT is the main tool, is written in Fortran and yields the main functionalities described above. Users provide configuration and input files to tell the tool what to do when executed. As a result, the tool creates text files which – depending on the settings in the input files – contain generated populations, observation results, summaries, instructions for gnuplot or measurements.

The GUI is based on Eclipse Rich Client Platform (Eclipse RCP) and thus written mainly in Java. It serves as a front-end for the tool. Because of this, users can change the tool's configuration and input files, run it and view the tool's output files through the GUI in a graphical and user-intuitive way.

#### <span id="page-3-2"></span>**3 Documentation**

As stated before, this document is meant as a basic release overview. There are two documents giving you more information about certain topics in the context of NEOPOP. The Software User Manual [02] explains how to install, configure and use NEOPOP in detail. It also contains a tutorial. The theory behind NEOPOP's algorithms, models etc. is described in the Final Report [01].

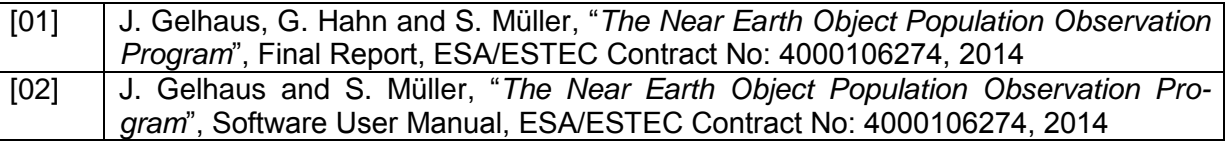

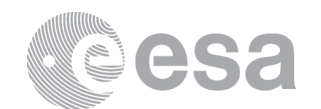

### <span id="page-4-0"></span>**4 System Requirements Specification**

In order to ensure that NEOPOP runs correctly on your system, your operating system must meet the following requirements:

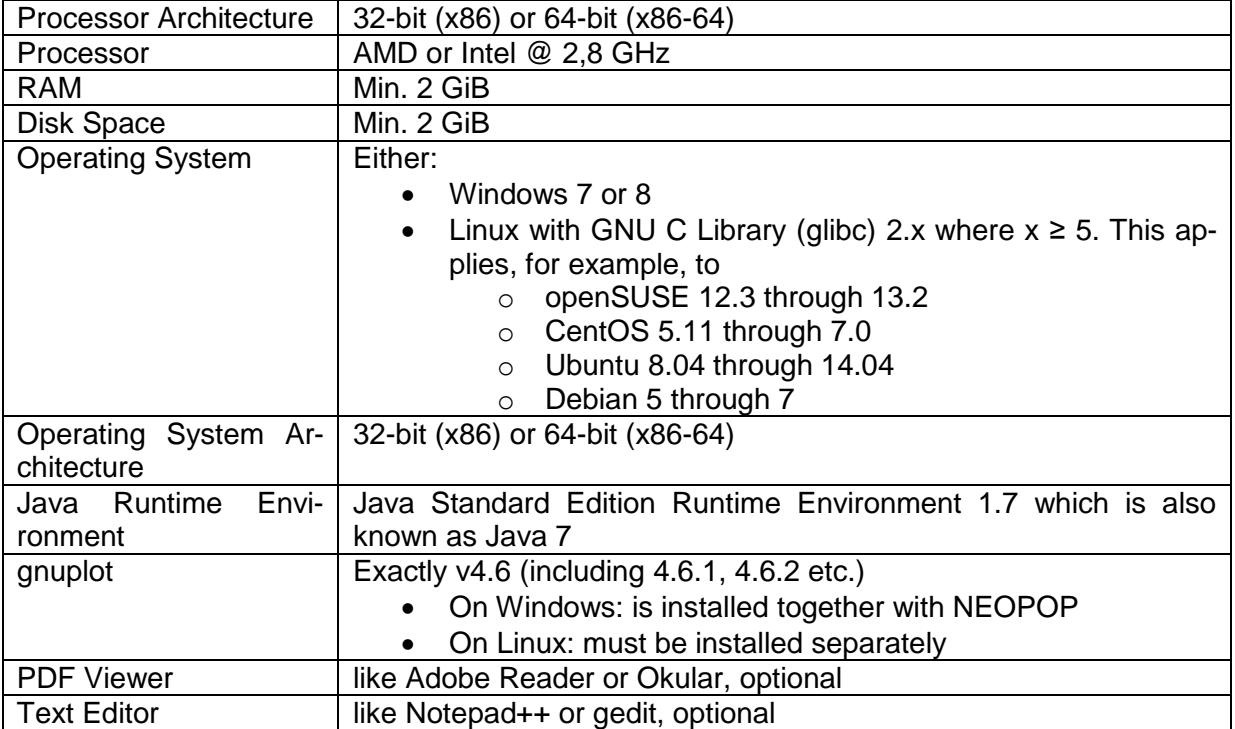

#### **Note that, however, in all cases, later versions of, for example Windows or Java should work.**

PDF Viewer and text editor are not required to start the GUI and run the tool. Without them you can't open PDF and text files through the GUI though – including the Software User Manual. You can define the programs of your choice at any time after installation via the settings button in the toolbar of the GUI. On Linux systems, popular choices for PDF readers include "acroread", "okular" or "evince"; popular graphical text editors are "kate" or "gedit". When setting them in the GUI, they have to be prefixed with their full path (usually "/usr/bin/" on Linux and "C:\Program Files\" on Windows).

#### <span id="page-4-1"></span>**5 List of Tools and Libraries**

In the following a table is provided stating all tools and libraries that NEOPOP uses:

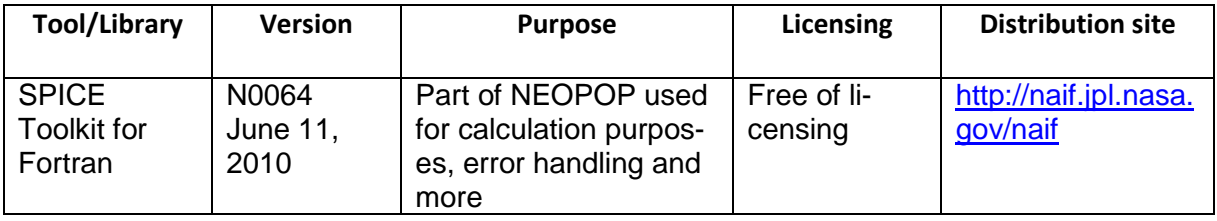

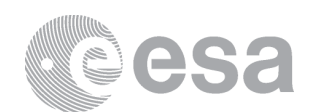

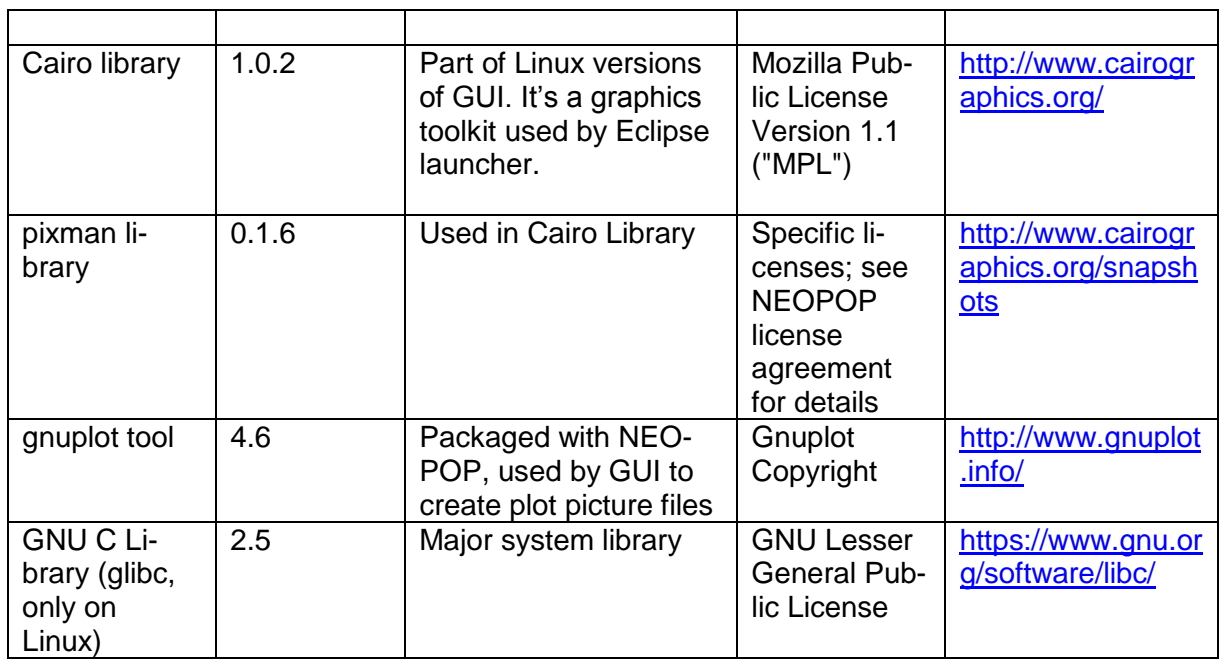

#### <span id="page-5-0"></span>**6 Installation**

NEOPOP is distributed by installers that come on DVD or as compressed archive (e. g. "zip"). Both on DVD and in the archive you'll find two executable files. You need to execute the correct one for your operating system:

- Linux: setup-linux.bin
- Windows: setup-windows.exe

On 64-bit Linux systems, you might also have to install your distribution's 32-bit compatibility library package (usually called "ia32-libs", "libc6:i386" or "libc6-i386") since the installer itself is a 32-bit binary. Once NEOPOP is installed in its 64-bit version, these libraries are not required anymore.

## <span id="page-5-1"></span>**7 New Features**

The new features in v1.2 are:

- Usage of SPICE kernel files for the definition of space-based sensor locations
- Validity check of all NEOPOP input data in GUI before running a project
- Calculation of latitude and longitude of ground-based sensor locations defined by observatory code in GUI
- Possibility to run Crossing Analysis on external population files
- (lots of bug fixes)

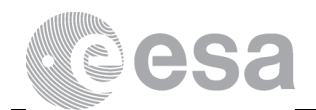

#### <span id="page-6-0"></span>**8 Known Limitations**

 For some problems and possible solutions, please consult section chapter 10 in Software User Manual